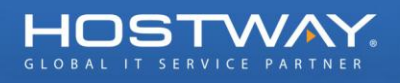

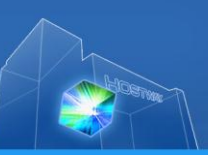

## 서버호스팅 고객용 [요금담당자] 정보 수정 매뉴얼

## 1. 고객지원 페이지 로그인

고객지원 페이지 바로 가기:<https://member.hostway.co.kr/login/login.asp?cate=0>

## 2. 로그인 후 좌측 상단의 [기본정보 확인/변경] 클릭

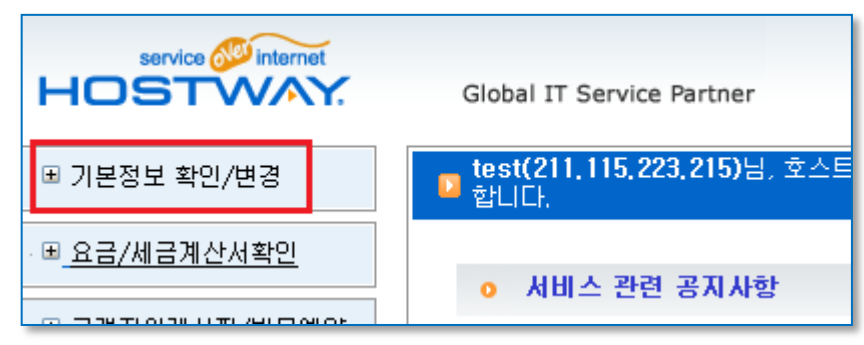

3. [기본정보 확인/변경] 클릭 후 [내 정보 확인/변경] 클릭

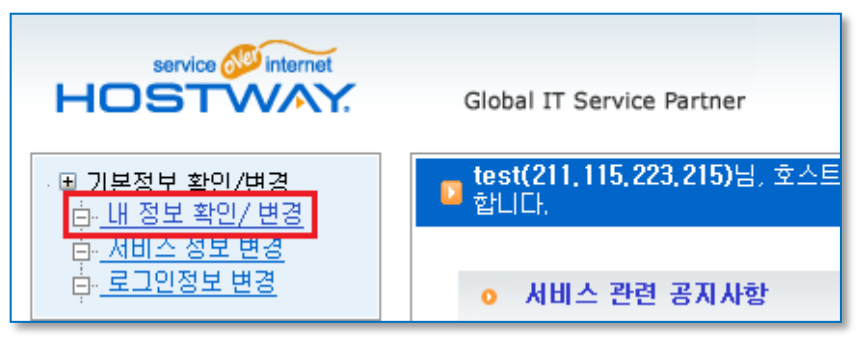

4. [내 정보 확인/변경] 클릭 후 2. 요금 담당자 정보 변경에서 Email 을 수정

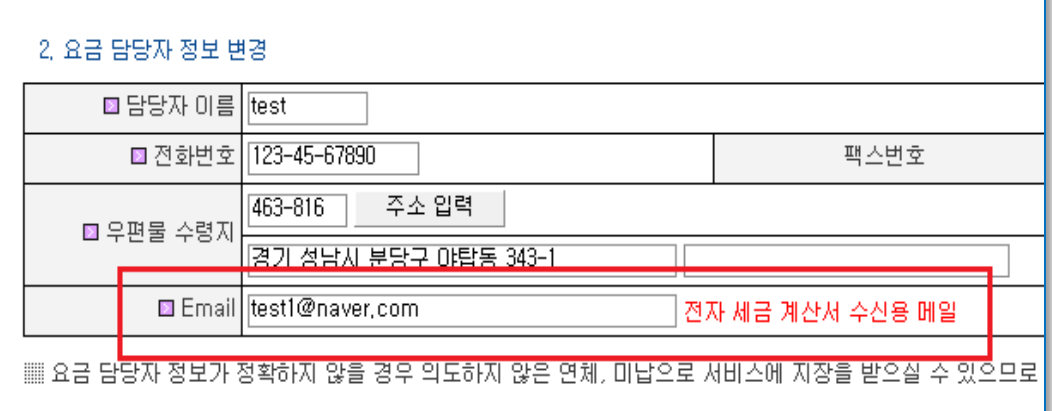

5. Email 정보 수정 후 하단의 [정보변경]을 클릭 하면 수정 완료

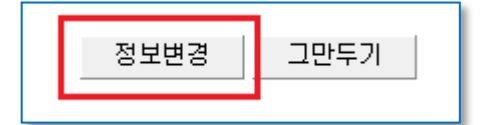